## Инструкция по подключению и настройке терминалов Альфа-Банка.

1. Запустить HwserverConfig, добавить картридер типа UCS. В качестве имени задать необходимое название, например Альфабанк.

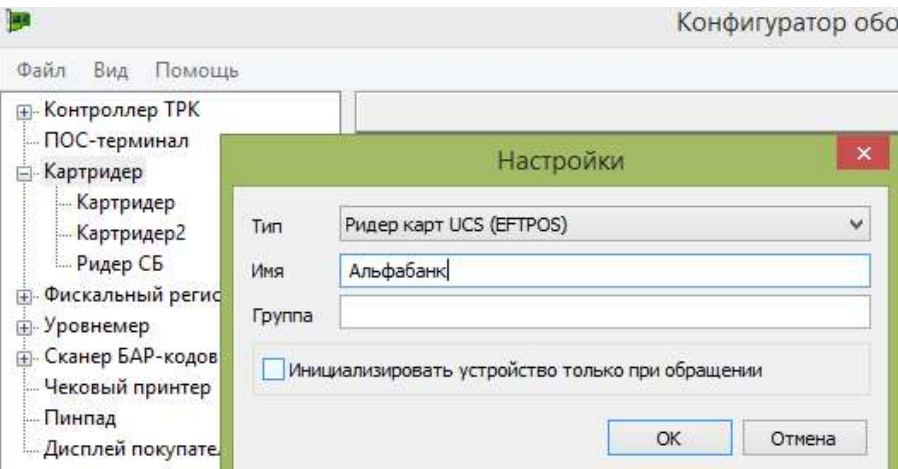

2. Указать в настройках параметры подключения: каталог установки драйвера UCS (драйвер устанавливается специалистом банка), код эмитента-владельца (1326\*) и код терминала (должен сообщить специалист банка).

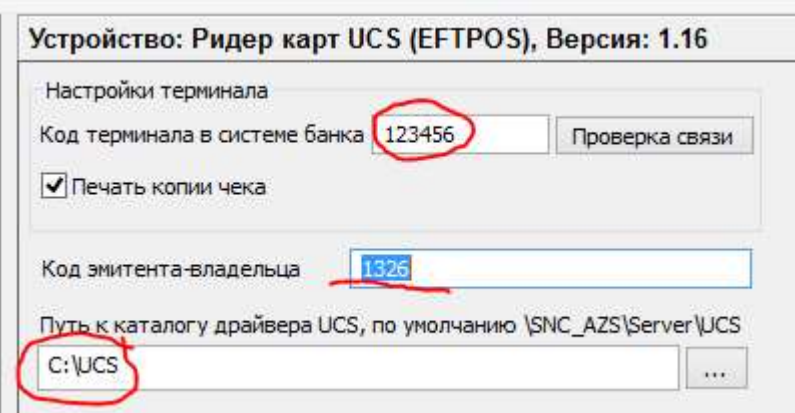

3. Запустить СНК-АЗС, добавить ридер в настройках рабочего места в приложении оператора (аналогично другим ридерам)

4. В приложении «Управление скидками» в разделе банковские карты добавить эмитента (аналогично другим карточным эмитентам) указав код эмитента 1326\*. Выполнить подключение к данному типу оплаты.

Доп. информация:

«По умолчанию терминалы настроены на печать одного слипа для операций по бесконтактным картам на сумму менее 1000р. Такая работ терминала основана на рекомендации платежных систем: при бесконтактной оплате на сумму до 1000 руб печатается только экземпляр предприятия. Если необходимо всегда печатать 2 чека –  $c$ делайте запрос в тех службу на pcpos $@ucscards.ru$ , укажите TID терминала (-ов) и Вашу просьбу. Инженер выполнит удаленную настройку терминала, после очередной инкассации она вступит в силу.»

\* код эмитента-владельца задается по номеру генеральной лицензии банка. Для Альфа-Банка это значение равно 1326. Для других банков, использующих решения UCS, значение кода эмитента будет другим.